If the bound account can not login and you can not access the device via local GUI, you could try to unbind device from Hik-Connect App or SADP tool.

How to Unbind Device via Hik Connect APP *https://youtu.be/g2CpCUtDMsw* How to Unbind Device via SADP tool *https://youtu.be/xzQpDkKubNg*

When you unbind the device and meet errors, hope this picture could help you to solve it.

**"Only the device in the same area with the app can be unbound from its account"**

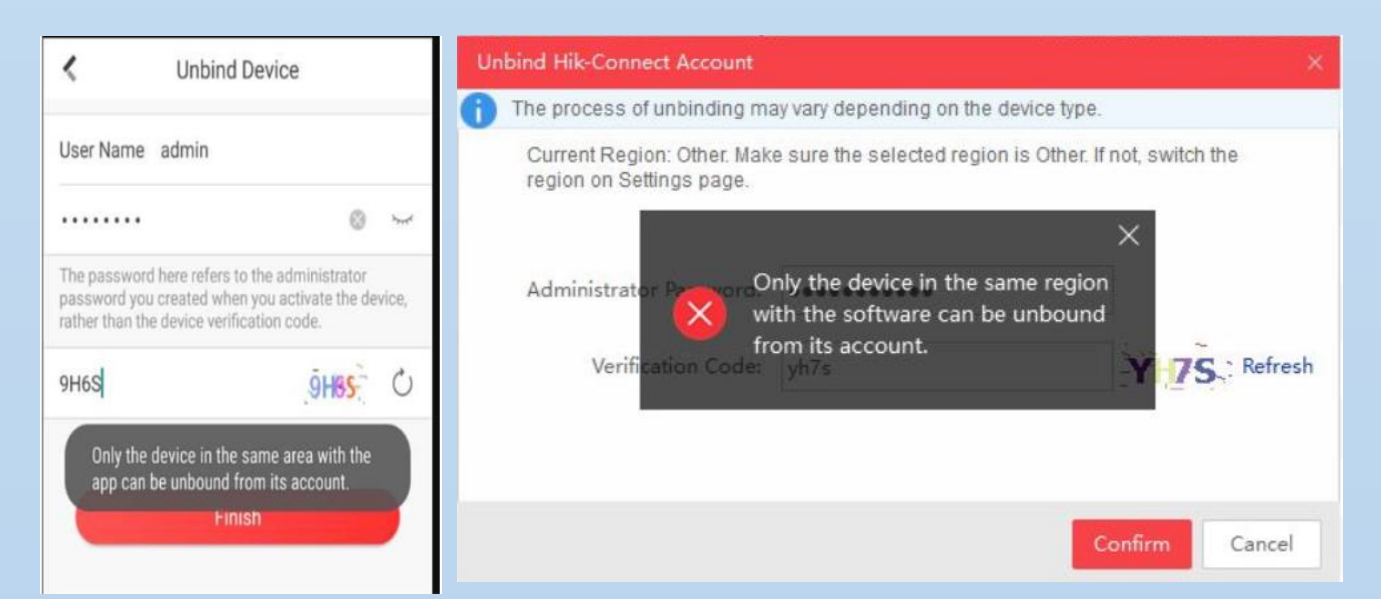

# One picture to solve 6 Errors about Unbind

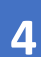

## **Solution:**

Please confirm the area which the bound account belongs first.

### **"Operation Failed 7"**

**or "Error code: 99 Network Connection Failed" or "Hik-Connect service is offline"**

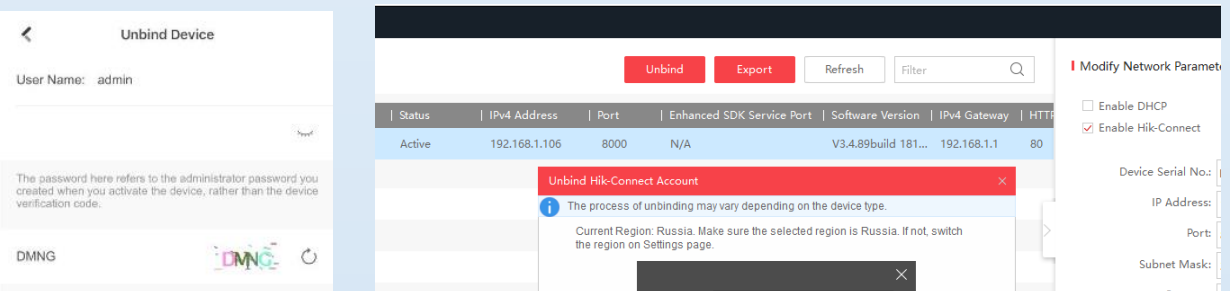

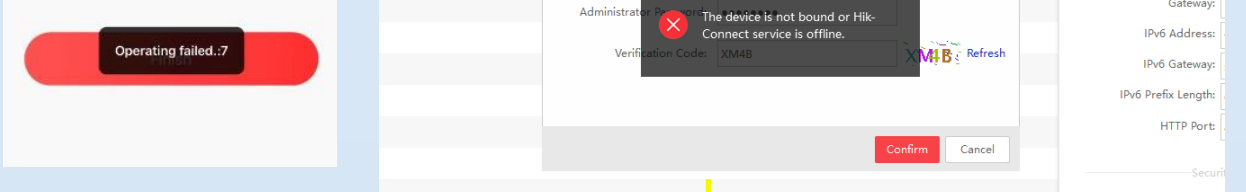

### **Solution:**

- 1. Via App: Use new account with the same registered area information to unbind.
- 2. Via SADP: Make sure the geographic location of the device is the same as the area to which the bound account belongs.
- 3. If you don't know the area information of the bound account, please contact support team help you confirm or assign registered area information.
	- **5 "Operating failed: 153"**

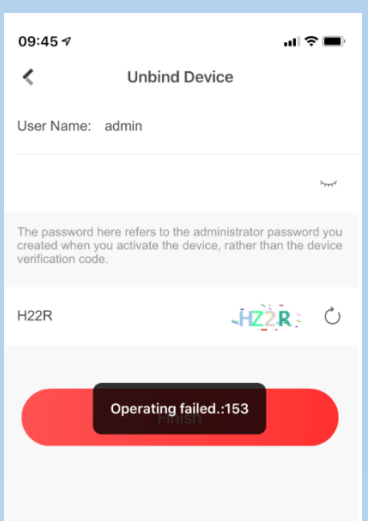

- 1. Enable Hik-Connect function in device and make device Hik-Connect status is online.
- 2. If device Hik-Connect status goes online and offline frequently, change to a stable network or upgrade firmware then try again.
- 3. If the problem persists, contact support to confirm connection status.

# **3 "Incorrect Device IP Address"**

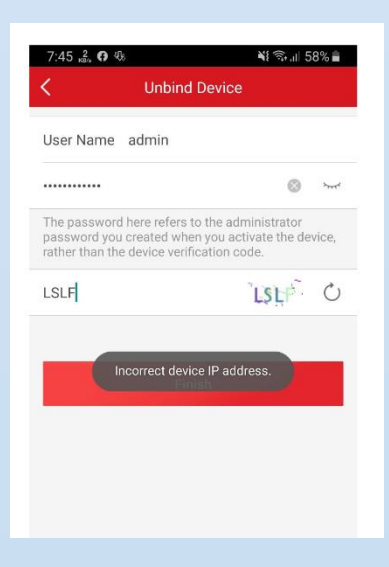

## **Solution:**

- 1. Make sure your mobile/computer connect to the same LAN as device connect to.
- 2. Connect device and mobile/computer to primary routing network in topological map.
- 3. Enable UPNP function of the router, try to upgrade device firmware and reboot the device.
- 1. We recommend you login the previous account to delete the device, then add it to the new account.
- 2. If the previous account can not login, you could choose third party DDNS name to get remote live view. Please refer this guide: How to Use Third Party DDNS Services V3.0.pdf [\(hikvision.com\)](https://international-robot.hikvision.com/upload/web/1476067342641247/20210108/48371610071611273.pdf)
- 3. If necessary, please kindly connect the local support team for better solve this issue.
- **2**

This error caused by inputting wrong password too many times and the user was locked.

## **Solution:**

- 1. Reboot the device.
- 2. Modify the LAN IP of the PC or mobile phone and try again.

e regio

**"102060" "102075" or "Unbinding failed. Not support by the device." on App/SADP or "unlinking timeout" on local GUI <sup>1</sup>**

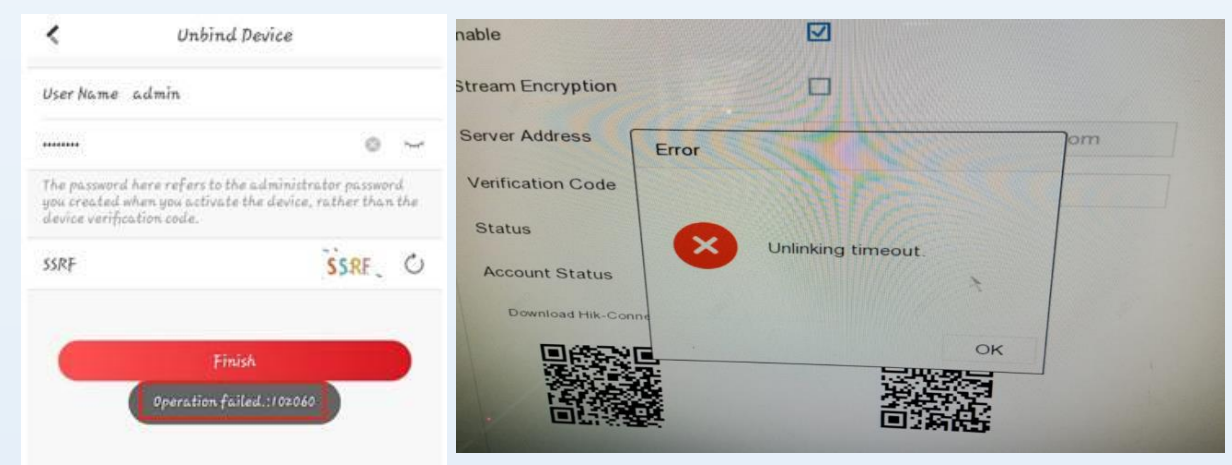

#### **Solution:**

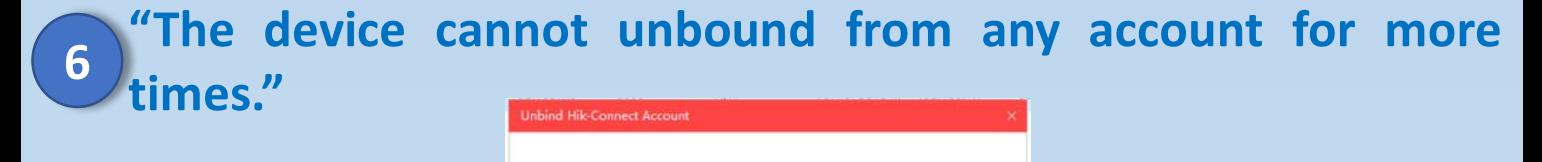

rrent Region: Other. Make sure the selected region is Other. If not, switch

The device cannot be unbou from any account for

**NSBC** Refresh

Confirm Cancel

#### **Solution:**

This error means the device have been unbound too many times during one day, and you could try to unbind after 24h.